# **RISING HIGHER - Defining Quality**

# **SC CCR&R Hybrid Conference -Upstate**

Friday, April 21, 2023 **Virtual** 

Saturday, April 22, 2023 In Person

**University Center** 225 S. Pleasantburg Dr., Greenville, 29607

**SC CCR&R uses Zoom Events as our platform for our Virtual sessions and to provide an overview of the conference.**

**To Join Lobby Click :**  https://events.zoom.us/e/view

## **To register and find out information about sessions for the Upstate**

**Conference: (\****If new to Zoom Events, see instructions below.)*

Instructions:

- 1. Sign-in to your zoom account (for step-by-step instructions, see the how-to video's link below) or create a zoom account (as seen in instructions for "If New to Zoom Events").
- 2. Click the registration link below or scan the QR code.

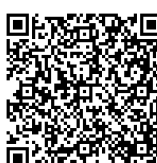

3. If you live in the Upstate, Pick "Early Bird Tickets," or if you live in other regions of our state, pick "General Admission Tickets."

4. Complete registration (as seen in the how-to video link below).

### Registration Link:

https://events.zoom.us/ev/AjFKp7bGoMuwgDvfi1l1N76e4ciHeOaGUqJVbFwKloMLlo9Nk7eY~AggLXsr32QYFjq8BlYLZ5I06Dg Event ID: DhwmoosZSpGOtj0KhK7Q6w

### **To register for Saturday, 4/22, In-Person Sessions at**

### **University Center 225 S. Pleasantburg Dr. Greenville, SC 29607:**

Click this link below or scan the QR code: https://forms.gle/EQDuUBisVQXFxZ4X6

### **How to Videos:**

- How to set up New Zoom Account and Registration: https://www.loom.com/share/699942a6ba764012aea15cbb29c65b8d
- How to register with your Zoom Account: https://www.loom.com/share/7ee98b127435444a8cfdd6b75c24e64f
- How to bookmark and join virtual sessions scheduled for 4/21/2023: https://www.loom.com/share/d2dbb28ea2f94027a0191da6c5ac5049

### **\*If you are new to Zoom events, you will want to register here.**

Instructions:

- *1. If you do not have a zoom account, follow the steps in the video below to create an account.*
- *2. If you have a zoom account, click this link to sign in using your zoom account email and password:* https://events.zoom.us/e/view
- 3. Once signed into your account click this link to register Link: https://events.zoom.us/ev/AjFKp7bGoMuwgDvfi1l1N76e4ciHeOaGUqJVbFwKloMLlo9Nk7eY~AggLXsr32QYFjq8BlYLZ5I06Dg

## **Helpful Tips and Links:**

- **You must have a zoom account that is up to date to join.** (The app and Desktop app have updates for the program to work properly. https://learn-zoom.us/show-me or https://youtu.be/7ggoO2LZsY0 )
- Log on to your zoom for the session by using the zoom app or https://events.zoom.us/e/view
- Use a browser that is up to date.

### *Questions and Answers:*

*How long will it take for me to receive credit on my SC Endeavors Transcript*?

These conference trainings will take 7 to 14 days to show on your transcript in SC Endeavors. *What do I need to do to get credit for attending a session?* 

- Make sure your name is shown on your video screen.
- Sign-in to the session early 10-15 minutes before start time and be in the session for the entire training time. Upon session, opening, put your name and student ID in the Chat.
- Participate in activities and chat.
- To receive credit, you must be in the session for the entire time. Before leaving the session, complete the session closing link placed in the chat or scan the session QR code and complete the google form.
- Please note, if you join later than 10 minutes after the start time or leave early, you will not get credit for the session.

*How do I find my Student ID number?*

- If you don't have an SC Endeavors profile, click here for instructions: https://scendeavors.org/media/nauacmwz/create-and-manage-organization-profile-for-direct-care-program-\_10\_2022.pdf
- Login to your SC Endeavors account. In the box to the right of the screen at login is your "State Registry ID" this number is 6 numbers. This number is required to get credit

*How do I see my training credit after the event?*

• Click this link for instructions: https://scendeavors.org/media/prgi5u2d/how-to-pull-staff-learning-records.pdf